## 個人事業主が申請方法を電子申請に変更する場合の手順

## 登録番号を取得した後に電子申請を利用する場合の手順

賃貸住宅管理業を営む個人事業主が書面申請や代行業者へ委任し登録番号を取得した後、電子申請を 行う場合に必要となる手続きは下記の通りです。

- ※ 本手順を行わずに新規の登録申請書を申請した場合、登録番号は新たな番号となります。書面申請 で取得した登録番号を引き継ぐ場合は、下記手順が必要となります。
- ① 賃貸住宅管理業登録等電子申請システムのトップページより、gBizID プライムまたはメンバーの ID を使用してログインします。

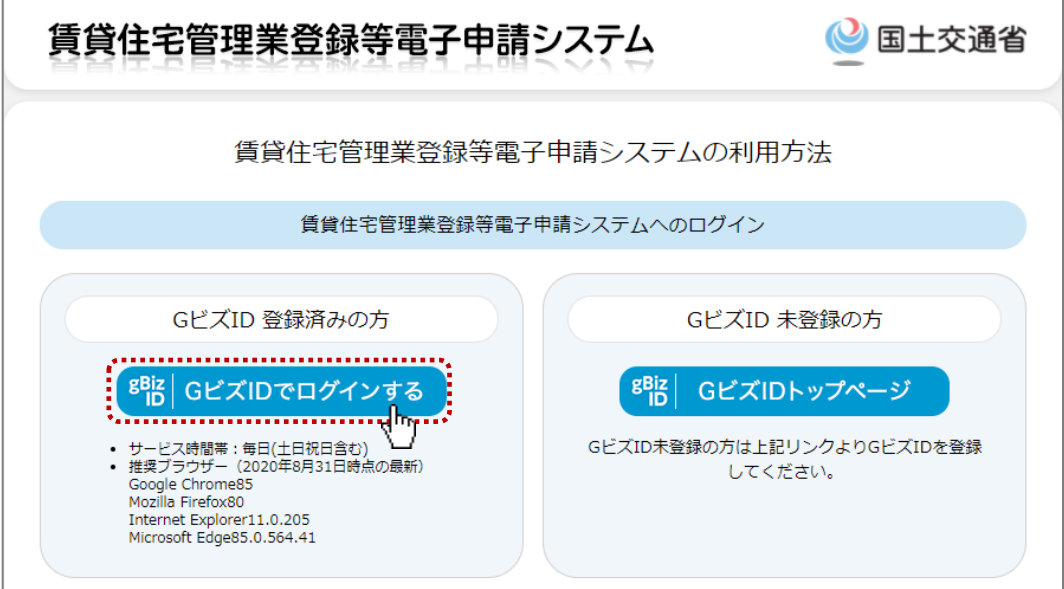

② [申請一覧]画面で「gBizID 紐付申請の作成」をクリックします。

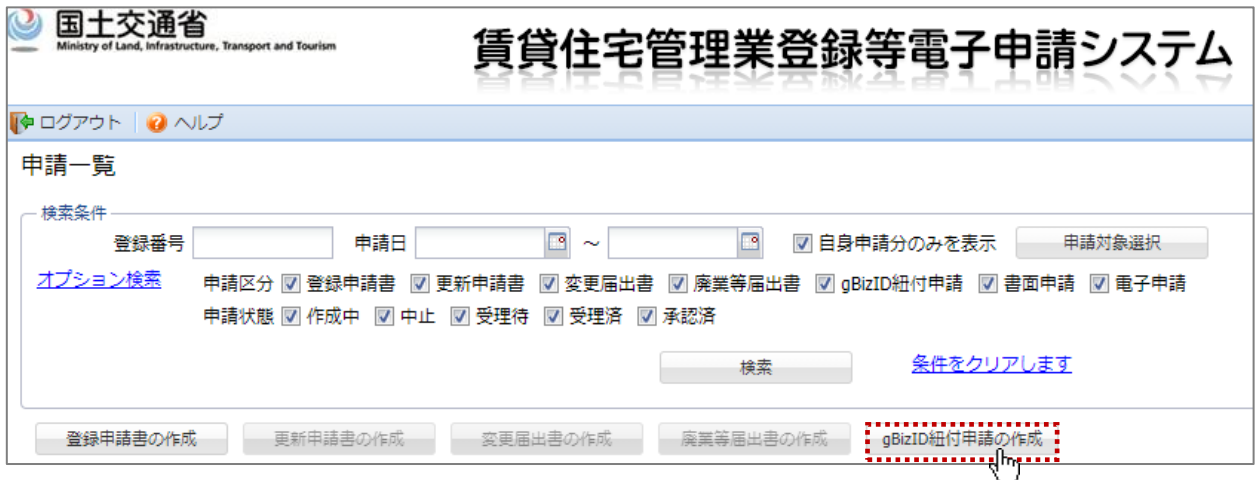

③ [gBizID 紐付申請の入力]書面での申請や代行業者での申請によって取得した登録番号を入力 し、「申請」をクリックします。

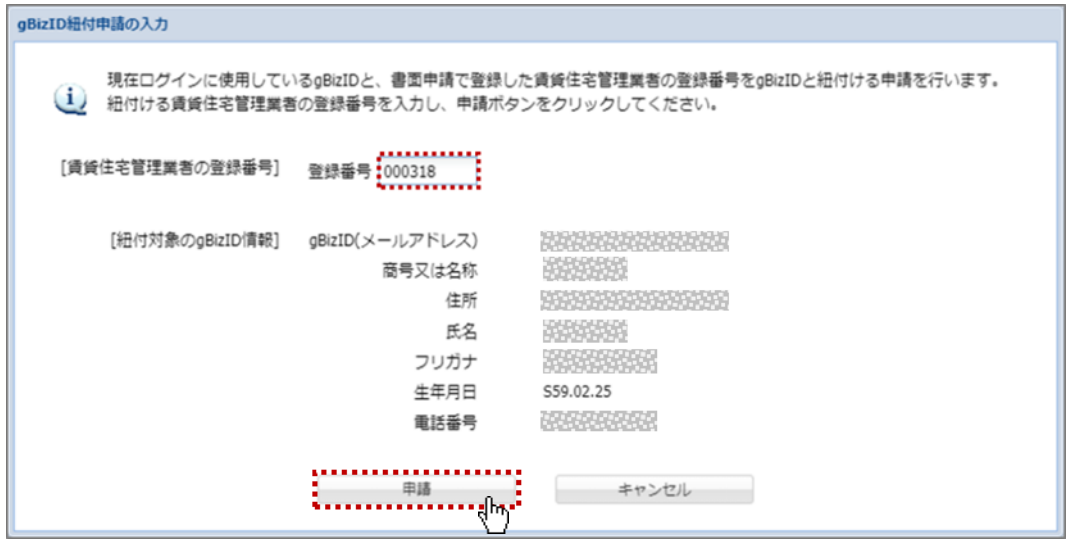

- ④ 申請が承認または差し戻しされた場合、メールにて通知されます。また、[申請一覧]画面の申請状 態を確認することができます。
- ⑤ [申請一覧]画面で「変更届出書の作成」又は「更新申請書の作成」「廃業等届出書の作成」をクリック します。

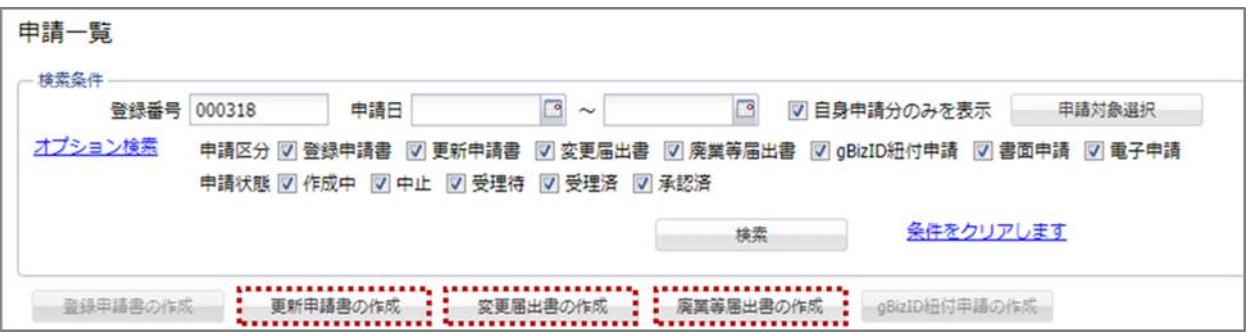